## SEARCHING Searching SEKnFind

**basic search: type term(s)**, hit enter or click magnifying glass

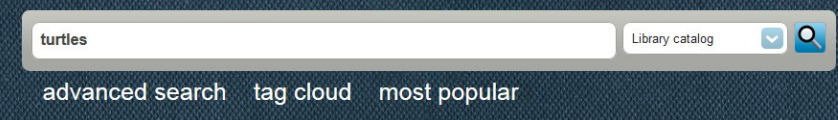

## advanced search**:** search the specifics

SEKក៏FIN

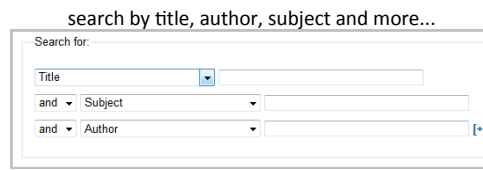

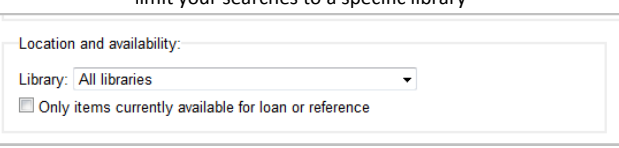

 $\frac{1}{2}$  it your searches to a specific libr

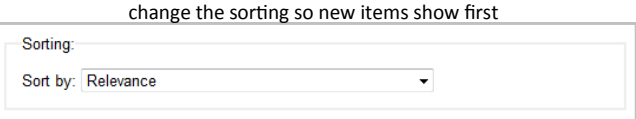

check one or many boxes to see what's available in a specific collection

|                                  | <b>Collection</b>                |                                   |                  |                          |         |  |
|----------------------------------|----------------------------------|-----------------------------------|------------------|--------------------------|---------|--|
| -Limit to any of the following:- |                                  |                                   |                  |                          |         |  |
|                                  | (Library Use Only (Koha DEFAULT) | $\Box$<br><b>BOOK</b> Adult Books | SOUND Audiobooks | $\circledast$<br>Blu-Ray | DVD DVD |  |
|                                  | $00^{\circ}$                     | <b>TY AQ</b>                      |                  | $\sim$                   | $\sim$  |  |

mix and match different advanced search settings to fine tune your searching

Search [Fewer options] [New search]

## search tips:

- **Don't use too many words**  if you aren't finding what you're looking for, try taking a few words out of your search.
- **Don't use too few words**  if you're looking for a one word title, give the search more info. Searching "help" will get you a mess of results. Searching "The Help" will get the movie and book to float to the top.
- **Hyphens can be tricky** if a word is hyphenated and you leave the hyphen out with no space, your result may come up empty. Searching "the halfblood prince" returns no results, while "half-blood prince" or "half blood prince" will work.
- **Punctuation is hit and miss -** searching "Mr Poppers penguin" should get you the same results as "Mr. Popper's Penguins".
- **T** You can browse using the advanced search without entering any search terms. Try checking DVD, switching it to your library and sorting by Acquisition Date: Newest First to see the most recent DVDs added to your library's collection.
- **Misspelled words can throw off results** make sure you spelled it right!